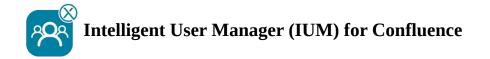

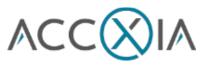

# **Checkliste**

# Prior to installing/configuring IUM

- □ Create a group (without global permissions) for the IUM users (who later share the shared licenses provided by IUM)
- □ Create a group with Global Permissions (same permissions as confluence-users)

Only if the Confluence Internal Directory is not used LDAP permissions are set to "Read Only, with Local Groups"

## Setup check IUM (after configuration)

- □ There are no users with global permissions from another group in the IUM user group
- $\Box$  I There are no users in the IUM Access group at this time

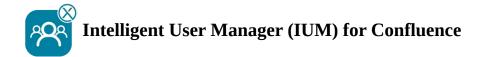

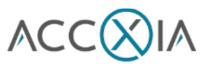

## Function test IUM (after setup check)

#### Recommended config for testing

- We recommend keeping the number of shared licenses low (keep them 1 lower than the number of shared licenses available to people or browsers)
- Duration in minutes should be set to "3" during testing (short waiting time during
- testing)

#### **Functionality Checklist**

- □ Logging in to an IUM user works (the user has been added to the IUM Access group)
- □ Logging out the IUM user works (the user has been removed from the IUM Access group)
- $\Box$  Display of the queue (if more users log in than the set value for shared licences)
- □ The user is automatically logged in during the queue display (approx. 15 sec delay) when another user logs out
- $\Box$  The user is automatically logged in after the queue timer expires
- □ Restart the queue timer if the user cannot be logged in because all other users have not been inactive long enough
- □ Display of your own logo and text (change under IUM Configuration Design)
- $\Box$  <sup>I</sup> Creating Space and Pages
- □ Comments with users from theIUM user group (without Global Permissions)
- □ Calendar entry with users from the IUM user group (without Global Permissions)
- □ I Email notifications with users from both IUM groups

Automatic removal

- □ Manuell
- □r job

User Sync

- □ Manuell
- □r job